### Metview 4 – ECMWF's next generation meteorological workstation

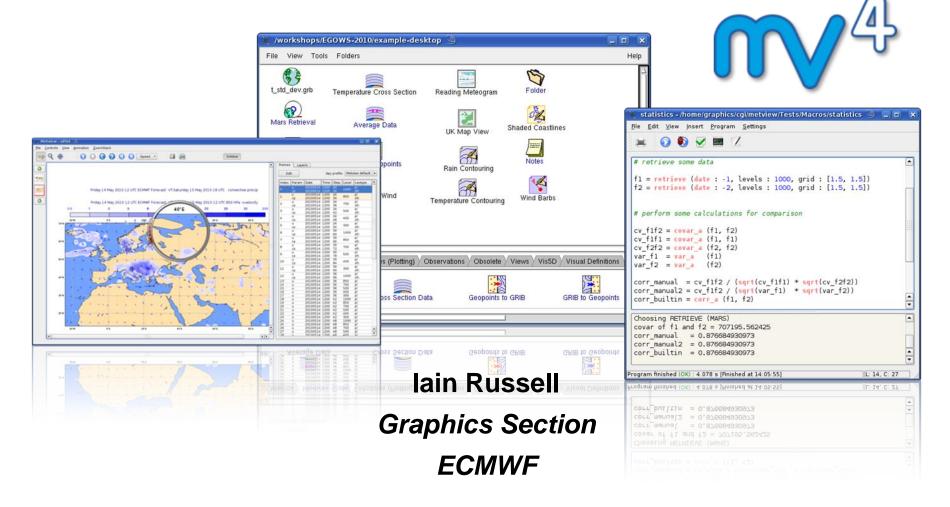

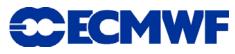

### What is Metview? (1)

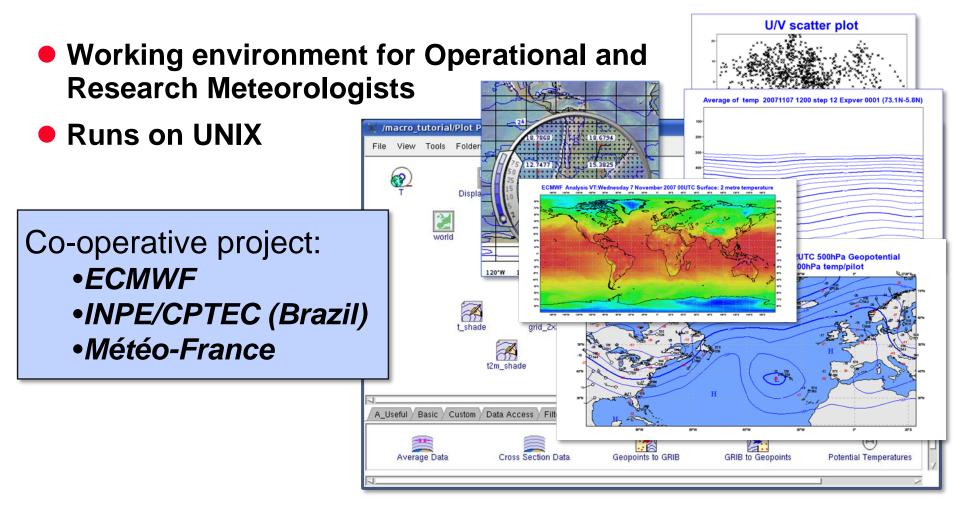

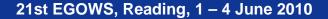

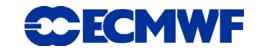

# What is Metview? (2)

- Data:
  - Retrieve
  - Examine
  - Manipulate
  - Plot / Overlay

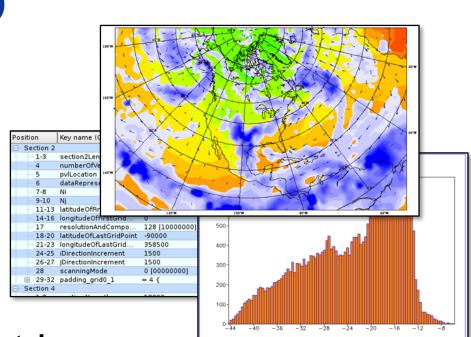

- Can be run interactively or in batch
- Works with data archives and with local data files
- Can be installed and run standalone on a desktop or laptop
  - No data servers required
- At ECMWF we install Metview on central servers

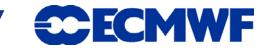

#### Who uses Metview?

- Used internally at ECMWF by researchers and operational analysts
- Member States (local installations and remotely on our ecgate server)
- Other national weather services

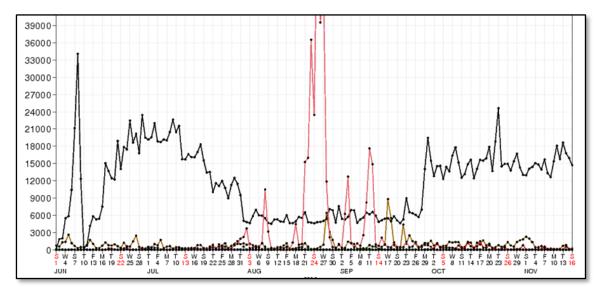

#### Commercial customers

21st EGOWS, Reading, 1 – 4 June 2010

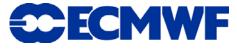

4

## Metview history (summary)

#### Announced at first EGOWS in June 1990 (Oslo)

#### <u>Metview</u>

There are plans to develop a general and unique system for the visualization of meteorological data at ECMWF which should serve the scientist and the operational analyst alike. The Metview concept will provide a standard framework within which applications relating to the retrieval, processing and visualization of meteorological data can be implemented, and will enable both Operations and research

- First operational version (Metview 1.0) in 1993
- OpenGL graphics introduced in 1998 (Metview 2.0)
- New user interface (Metview 3.0) in 2000

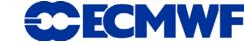

### **Metview today**

Metview 3.11.5 is the latest export version (September 2009)

- Most subsequent updates have been quite small
- Biggest updates are to use a new version of GRIB API
- Main focus is on developing Metview 4
  - Written in C++ (inherits code from Metview 3)
  - Changing from Motif/OpenGL to Qt
  - Using Magics++ instead of MAGICS 6 for plotting
    - Extends the power of Magics to interactive usage
    - To cope with increasing data volume
    - Enables 64-bit version
  - Built-in OGC client retrieval and plotting / overlay
  - Uses *autotools* for building and installation ready for RPM

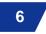

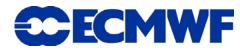

### **Metview concepts - the desktop**

#### The Metview desktop is like a file manager

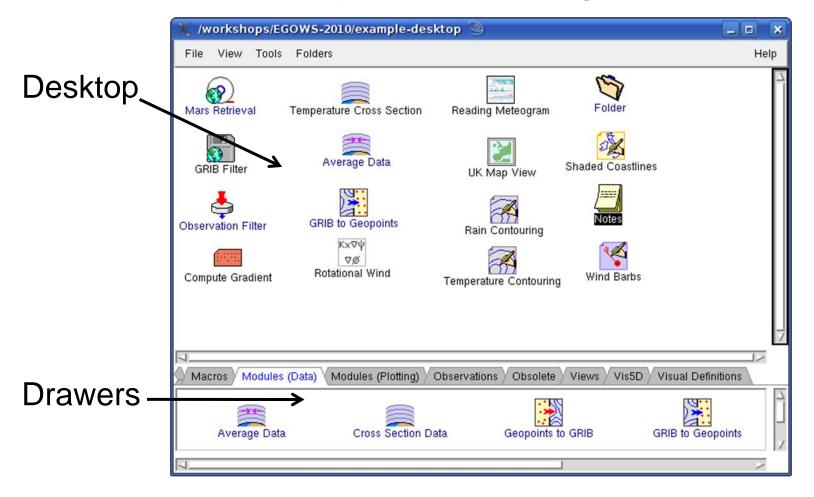

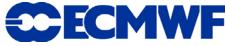

7

### **Metview concepts - icons**

- Icons represent everything:
  - Data files (e.g. GRIB, BUFR, netCDF)
  - Data retrieval directives (e.g. MARS access, WMS request)
  - Data manipulation directives (e.g. cross sections, arithmetic computations)
  - Visualisation attributes (e.g. contouring parameters, map areas)
  - Macros, MagML
  - (Other files)

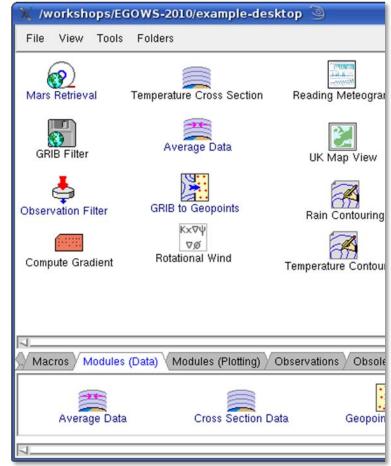

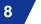

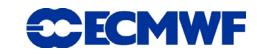

#### Metview concepts - icon editors

- Create a new icon (or use a supplied template)
- Edit the attributes and save before using (optional)

|                   | <u> 89</u>                                                                                                   | <u> </u>                                                                                                    | 1 -                                                                                                    |
|-------------------|----------------------------------------------------------------------------------------------------|----------------------------------------------------------------------------------------------------|----------------------------------------------------------------------------------------------------|
| Hold              | cloud cover                                                                                                  | orography                                                                                                    | Text Plot                                                                                                    |
| temperature shade | <u>.</u>                                                                                                    |                                                                                                    |                                                                                                    |
| execule           |                                                                                                    |                                                                                                    |                                                                                                    |
| visualise         |                                                                                                    |                                                                                                    |                                                                                                    |
| enaturio          | Data Access                                                                                                  | Filters Macros                                                                                                    | Modules (Data)                                                                                                    |
|                   |                                                                                                    | 1 11010 / 11100100                                                                                                    | y mounte (Daidy y                                                                                                    |
| anaiyse           | 2                                                                                                    |                                                                                                    | <u> </u>                                                                                                    |
| edit              |                                                                                                    | Contouring                                                                                                    | drawing Priority                                                                                                    |
|                   |                                                                                                    | contouring                                                                                                    | arannig i nonty                                                                                                    |
| delete            |                                                                                                    |                                                                                                    |                                                                                                    |
| einptv            |                                                                                                    |                                                                                                    |                                                                                                    |
| oulput            |                                                                                                    |                                                                                                    |                                                                                                    |
|                   | _                                                                                                    |                                                                                                    |                                                                                                    |
| Z                 |                                                                                                    |                                                                                                    |                                                                                                    |
|                   |                                                                                                    |                                                                                                    |                                                                                                    |
| Close             |                                                                                                    |                                                                                                    |                                                                                                    |
|                   | temperature shade<br>execute<br>examine<br>save<br>analyse<br>edit<br>duplicate<br>delete<br>empty<br>oulput | temperature shade<br>execulo<br>visualise<br>examine<br>save<br>analyse<br>edit<br>duplicate<br>delete<br>einptv<br>oulput | temperature shade<br>execulo<br>visualise<br>examine<br>save<br>analyse<br>edit<br>duplicate<br>delete<br>einptV<br>oulput |

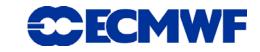

#### Metview concepts - icon dropping

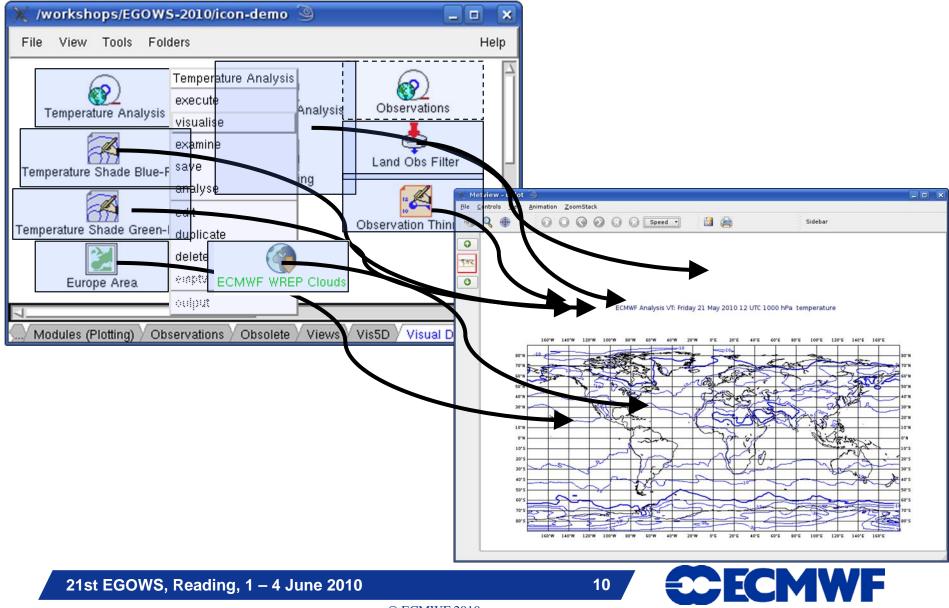

# uPlot – the Magics++ interactive plot window

Interactive, drag & drop, zoomable plots with overlay

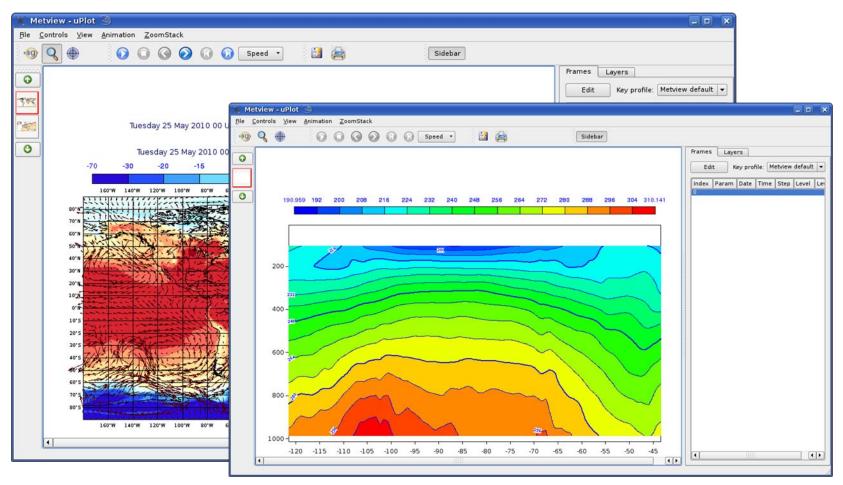

21st EGOWS, Reading, 1 – 4 June 2010

11

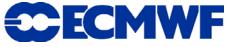

## **Current uPlot features (1)**

 Layers control – toggle and reorder

 Zoom history stack and animation controls in dockable toolbars

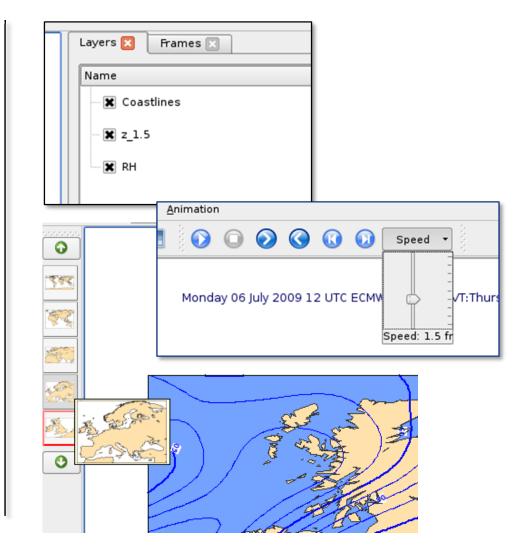

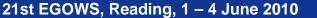

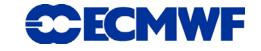

### **Current uPlot features (2)**

 Cursor data – follows cursor as it moves

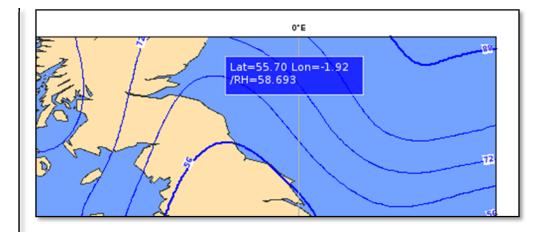

 Frames control – with user configurable and sortable columns

| Frames | Laye  | rs          |                   |      |       |  |  |
|--------|-------|-------------|-------------------|------|-------|--|--|
| Edi    | t K   | ey profile: | Metview default 💌 |      |       |  |  |
| Index  | Param | Date        | Time              | Step | Level |  |  |
| 0      | 2t    | 20100514    | 1200              | 24   |       |  |  |
| 1      | 2t    | 20100514    | 1200              | 30   |       |  |  |
| 2      | 2t    | 20100514    | 1200              | 36   |       |  |  |
| 3      | 2t    | 20100514    | 1200              | 42   |       |  |  |
| 4      | 2t    | 20100514    | 1200              | 48   |       |  |  |
| 5      | 2t    | 20100514    | 1200              | 54   |       |  |  |
| 6      | 2t    | 20100514    | 1200              | 60   |       |  |  |
| 7      | 2t    | 20100514    | 1200              | 66   |       |  |  |
| 8      | 2t    | 20100514    | 1200              | 72   |       |  |  |
| 9      | 2t    | 20100514    | 1200              | 78   |       |  |  |

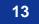

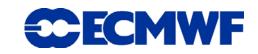

### **Current uPlot features (3)**

- Magnifying glass
  - For reading numbers and small symbols

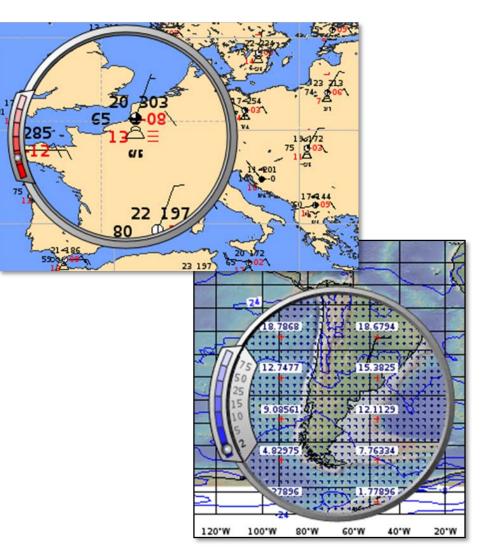

#### Data mode

 For examining data values

# **Development of uPlot (1)**

- Stage 1 Motif GUI with OpenGL plotting and controls
  - First version released December 2007

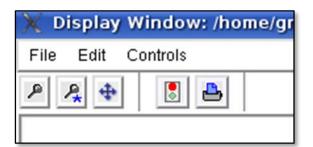

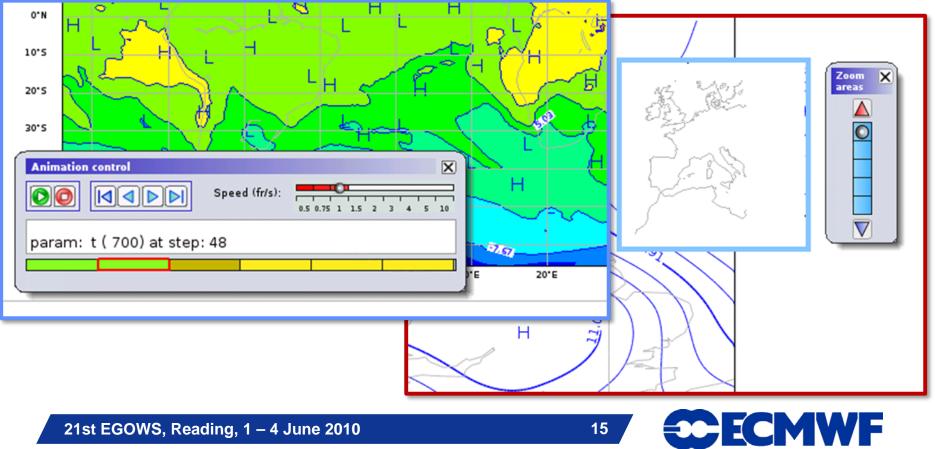

### **Development of uPlot (2)**

#### Stage 2 – Qt GUI with OpenGL plotting

- First prototype May 2009 -
- in March 2009 (version 4.5)

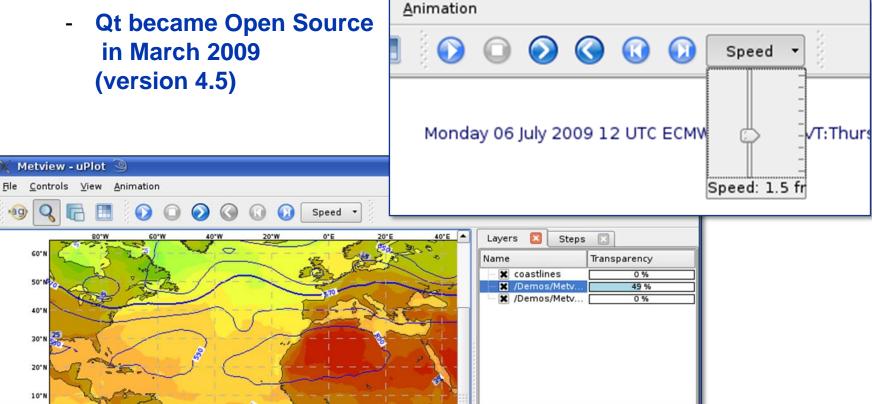

Ag)

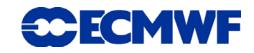

### **Development of uPlot (3)**

#### Stage 3 – Qt GUI with Qt plotting

#### First release May 2010

-

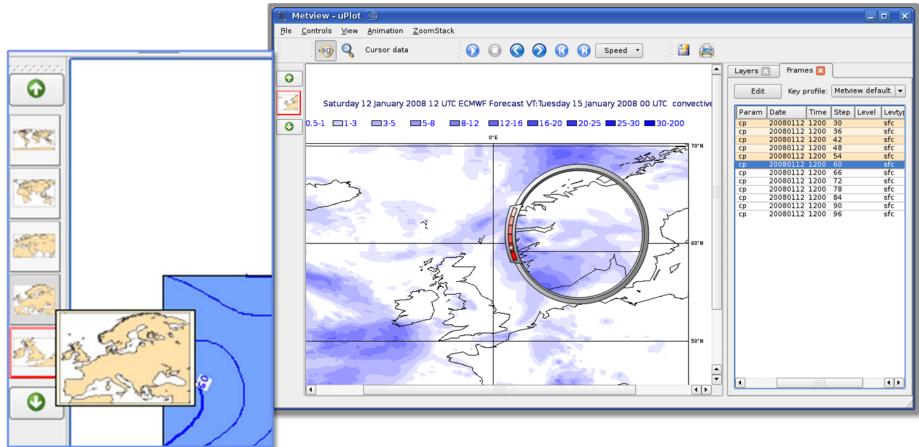

21st EGOWS, Reading, 1 – 4 June 2010

17

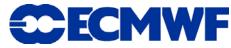

#### **Metview concepts - icons to macros**

Analyst: "I can generate my nice plot using icons I've customised – it was easy, but now I want to generate this plot every morning!"

Metview guru: "Aha! You can turn your icons into Macro code in a few seconds – then you can generate your plot automatically!"

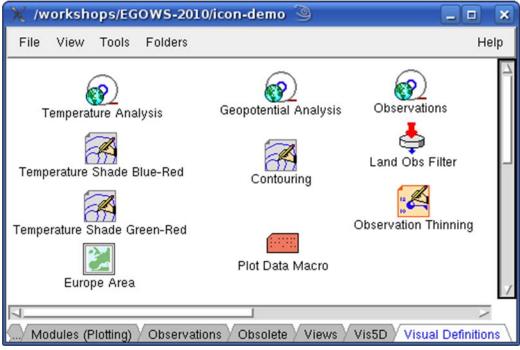

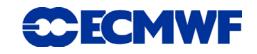

#### Macro Editor – icon dropping

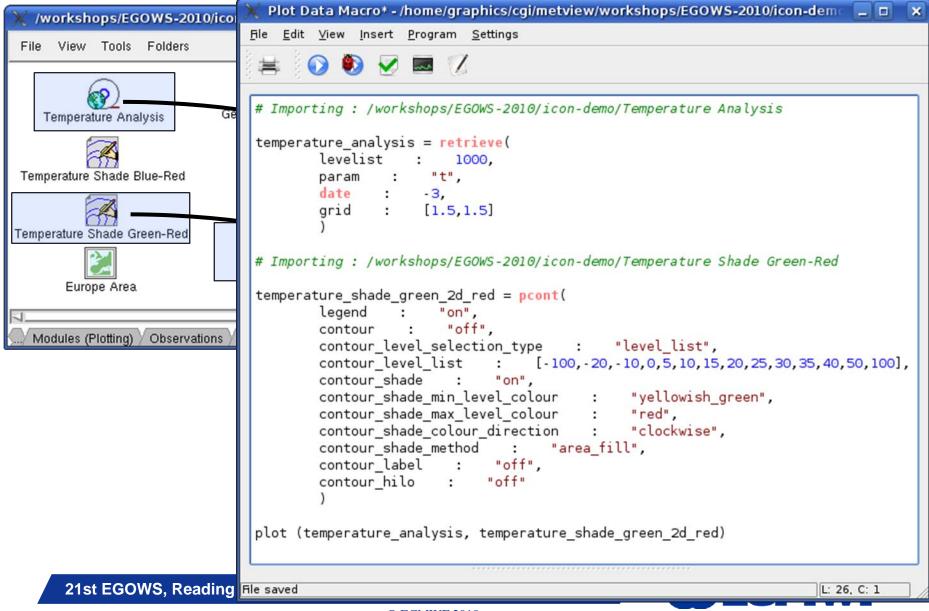

#### **Metview macros**

- All Metview tasks can be written or saved as macros, and run in batch mode (or interactively)
- Generate code from icons, or write complex functions yourself using the extensible high-level meteorologically-oriented Macro language
- Resulting output could be:
  - Derived data (e.g. GRIB, netCDF, ASCII)
  - Plots (e.g. PDF, PNG, KML, PostScript)

```
function geostrophic_wind(sp_geopot:fieldset)
# Compute gradients with respect to lon and sin(lat)
grad_sp=spectral_gradient(sp_geopot)
# Interpolate into a grid, omit the polar regions
grad = read(data : grad_sp, grid : [1.5,1.5], area :
# Weighting with R*cos(lat) to get the gradient in x
grad_weight = 6380000 * coslat(grad[1])
for i=1 to count(grad) do
    grad[i] = grad[i] / grad_weight
end for
# Compute the coriolis parameter
omega = 2 * 3.14 / 86400.
coriolis = 2 * omega * sinlat(grad[1])
```

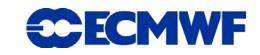

#### Macro Editor – Metview 3 to 4

#### Rewrite of macro editor – was Motif, is now Qt

| 💥 Metview 🎱                                        | 🔀 nearest_gridpoint_info_test - /home/graphics/cgi/metview                             | r/Tests/Macros/nearest_gridpoint_inf 📃 🗖 🗙 |
|----------------------------------------------------|----------------------------------------------------------------------------------------|--------------------------------------------|
| inearest_gridpoint_info_test                       | <u>F</u> ile <u>E</u> dit <u>V</u> iew <u>I</u> nsert <u>P</u> rogram <u>S</u> ettings |                                            |
|                                                    | 🚔 😥 🌒 😾 📼 🏹                                                                            |                                            |
|                                                    |                                                                                        |                                            |
| data = retrieve (date : -2, parameter:             | data = retrieve (date : -2, parameter: 'T', grid : [                                   | [15]5] area:[-20]-20_60_60])               |
| gata - Petrieve (date : -2, parameter)             |                                                                                        |                                            |
| <pre>#data = (data &gt; 0) # test for nil va</pre> |                                                                                        |                                            |
| #data = bitmap (data, 1)                           | #data = (data > 0) # test for nil values                                               |                                            |
| listdef = nearest_gridpoint_info (data             | #data = bitmap (data, 1)                                                               |                                            |
| loop ngp in listdef                                | listdef = nearest_gridpoint_info (data, 52.345, 1.2)                                   |                                            |
| if (ngp = nil) then<br>print('it is nil')          |                                                                                        |                                            |
| else                                               | loop ngp in listdef<br>if (nap = nil) then                                             |                                            |
| print ("Latitude : ", ngp.lat;                     | print('it is nil')                                                                     | ***                                        |
| print ("Longitude : ", ngp.long<br>end if          | else                                                                                   | P P P                                      |
| end loop                                           | <pre>print ("Value : ", type(ngp.value), ngp.v</pre>                                   | Undo Ctrl+Z                                |
|                                                    | <pre>print ("Latitude : ", ngp.latitude) print ("Longitude : ", ngp.longitude)</pre>   | Redo Ctrl+Shift+Z                          |
| listvals = nearest_gridpoint (data, 52             | end if                                                                                 | Cut                                        |
| print (listvals)                                   | end loop                                                                               | Copy                                       |
| ,<br>I                                             |                                                                                        | Paste                                      |
| Templates Output                                   | listvals = nearest gridpoint (data, 52.345, 1.2)                                       | Delete                                     |
| Longitude : 1.5                                    | (istvats - hearest_gruppint (data, 52.545, 1.2)                                        | Select All                                 |
| Value : number240.361                              | print (listvals)                                                                       | Insert Unicode control character           |
| Latitude : 52.5<br>Longitude : 1.5                 |                                                                                        |                                            |
| Value : number227.847<br>Latitude : 52.5           | Latitude : 52.5                                                                        |                                            |
| Longitude : 1.5                                    | Longitude : 1.5                                                                        |                                            |
| [281,337890625,272,131835938,261,74877<br>]        | Value : number223.882                                                                  |                                            |
|                                                    | Latitude : 52.5<br>Longitude : 1.5                                                     |                                            |
| A                                                  | [283 968994141 275 795410156 267 23600769 249 997207                                   | 7642 239 929489136 223 8820343021          |
| Apply Reset I Stay open                            | Program finished (OK) : 1.649 s [Finished at 14:09:02]                                 | L: 14, C: 1                                |
|                                                    |                                                                                        |                                            |

21st EGOWS, Reading, 1 – 4 June 2010

21

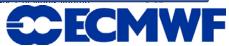

#### Macro Editor – new features

- Transition to Qt toolkit enabled many improvements:
- Syntax highlighting
- 'Proper' copy & paste, undo, ...
- Printing
- Can incorporate 'insert function' tool from built-in list of available macro functions (done), plus online help (still to do)
- Qt text widgets much more capable of handling large amounts of output

| 🗶 statistics - /hon                                                                                      | ne/graphics/cgi/metview/Tests/Macros/statistics 🥘 🔔 🗖                                                                                                    | ×  |
|----------------------------------------------------------------------------------------------------|----------------------------------------------------------------------------------------------------|----|
| <u>F</u> ile <u>E</u> dit ⊻iew Ins                                                                       | ert <u>P</u> rogram <u>S</u> ettings                                                                                                    |    |
| 🚔 🕥 🌒                                                                                                    | V 🔤 📝                                                                                                    |    |
|                                                                                                    |                                                                                                    |    |
| # retrieve some                                                                                          | data                                                                                                    |    |
|                                                                                                    | <pre>date : -1, levels : 1000, grid : [1.5, 1.5]) date : -2, levels : 1000, grid : [1.5, 1.5])</pre>                                                                                                   |    |
| # perform some                                                                                           | calculations for comparison                                                                                                    |    |
| <pre>cv_flf2 = covar<br/>cv_flf1 = covar<br/>cv_f2f2 = covar<br/>var_f1 = var_a<br/>var_f2 = var_a</pre> | _a (f1, f1)<br>_a (f2, f2)<br>_(f1)                                                                                                    |    |
| corr_manual2 =<br>corr_builtin =                                                                         |                                                                                                    | •  |
| Choosing RETRIE                                                                                          |                                                                                                    |    |
| corr_manual =                                                                                            | 🗙 Function List 🎱 🛛 🖓 🗖                                                                                                    | ×  |
| corr_manual2 =<br>corr builtin =                                                                         | Function /                                                                                                    |    |
| Program finished (OK)                                                                                    | <pre>meteogram<br/>min<br/>minute<br/>minute<br/>month<br/>name<br/>nearest_gridpoint<br/>nearest_gridpoint_info<br/>netcdf_geopoints<br/>netcdf_geovectors<br/>netcdf_matrix<br/>nice<br/>titer</pre> |    |
|                                                                                                    | Insert 🗶 Cance                                                                                                    | el |
|                                                                                                    |                                                                                                    |    |

22

#### Macro Editor – MagML editing

|                            | 🗙 MagML File - /home/graphics/cgi/metview/o                                                                                                    | checks/MagML File                          |                                                                            |
|----------------------------|----------------------------------------------------------------------------------------------------|--------------------------------------------|----------------------------------------------------------------------------|
|                            | <u>F</u> ile <u>E</u> dit <u>V</u> iew <u>I</u> nsert <u>P</u> rogram <u>S</u> ettings                                                                                                    |                                            |                                                                            |
|                            | 🚔 🕥 🚯 🗹 🔤 ℤ                                                                                                    |                                            | X Find Text 3 7 IX                                                         |
| -                          |                                                                                                    |                                            | String to Find                                                             |
|                            | <magics version="3.0"></magics>                                                                                                    |                                            | landscape 🔽                                                                |
|                            | <pre><drivers></drivers></pre>                                                                                                    |                                            | Replace <u>w</u> ith                                                       |
|                            | <pre></pre>                                                                                                    | simple' />                                 | portrait 💌                                                                 |
|                            | <pre></pre>                                                                                                    |                                            | ☐ <u>C</u> ase Sensitive ☐ Find <u>B</u> ackward<br>☐ Wh <u>o</u> le Words |
|                            | <pre><page format="a4" orientation="1&lt;/pre&gt;&lt;/th&gt;&lt;th&gt;landscape"></page></pre>                                                                                                  | _ Replace all in                           |                                                                            |
| The new macro              | editor can also be                                                                                                    | _longitude = '-20'<br>latitude = '20'      | File         Selection                                                     |
| used to edit and           | run MagML code                                                                                                    | t_longitude = '30'<br>t_latitude = '60' /> | Find Next Replace Next Close                                               |
|                            |                                                                                                    |                                            |                                                                            |
|                            |                                                                                                    |                                            |                                                                            |
|                            | <plot><br/><grib input_file_name="&lt;br&gt;&lt;contour/&gt;&lt;br&gt;&lt;/plot&gt;&lt;/th&gt;&lt;th&gt;//home/graphics/cgx/metvie&lt;/th&gt;&lt;th&gt;w/checks/t-atmos-an.grib"></grib></plot> |                                            |                                                                            |
|                            | <text font = 'Times-Roma<br                                                                                                    | an' colour = 'rgb(0.1,0.6,                 | 0.2)'>Z500 Contour Plot>                                                   |
|                            | <pageid></pageid>                                                                                                    |                                            | -                                                                          |
|                            | <br>                                                                                                    |                                            |                                                                            |
|                            | Using outputs defined in <drivers> tag<br/>If outputs have relative paths, they wi</drivers>                                                                                                    |                                            |                                                                            |
| [                          | (                                                                                                    |                                            | L: 6, C: 15                                                                |
| 21st EGOWS, Reading, 1 - 4 | June 2010                                                                                                    | 23                                         |                                                                            |

23

CECMWF

#### Metview tools – data examiners

- We produce many many data files here every day
- Metview also produces data files and allows users to modify their headers
- Analysts often want to examine a data file to check for errors or inconsistencies in its header, for example
- Also useful to compare files produced in different centres
- Various data types have a built-in examiner in Metview (e.g. GRIB, BUFR, ODB, netCDF)
- Allow examination of the meta-data and structure

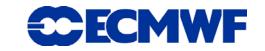

#### **Metview GRIB examiner**

 The GRIB examiner lists the messages on the left and gives meta-data for the selected message on the right

| Total nu | mber of messages: 14           |          | oup. grap | inca Size. 0.01 | -io Houni | ed: 2010-03- | 02 09.59 | Do  | sitio   |              | Key name (  |                         | Value         | -           |
|----------|--------------------------------|----------|-----------|-----------------|-----------|--------------|----------|-----|---------|--------------|-------------|-------------------------|---------------|-------------|
| lex /    | Date                           | Tim      | ne        | Step            | 1         | Param        |          |     |         | ction 1      | Key name (  | GRID AFI)               | Value         |             |
| 9        | 20100301                       | 120      | 0         | 0               |           | J            | -        | S   |         |              |             |                         |               |             |
| 0        | 20100301                       |          |           | 0               |           |              |          |     | Se      | ction 2      |             |                         |               |             |
| -        |                                |          |           | -               | 1         | -            | _        |     |         | 1-3          | section2Le  | ngth                    | 32            |             |
| 1        | 20100301                       | 120      | 00        | 0               | 2         | z            |          |     |         | 4            | numberOfv   | erticalCoordinateValues | 0             |             |
| 2        | 20100301                       | 120      | 00        | 0               | t         | :            |          |     |         | 5            | pvlLocation |                         | 255           |             |
| 3        | 20100301                       | 120      | 00        | 0               |           | J            |          |     |         |              |             |                         |               | and the set |
| 4        | 20100301                       |          |           | 0               |           |              |          |     |         | 6            |             | entationType            | 0 [Latitude/L | ongitude    |
|          |                                |          |           | •               | 1         | -            |          |     |         | 7-8          | Ni          |                         | 240           |             |
| 5        | 20100228                       | 120      | 00        | 24              | 2         | Z            |          |     |         | 9-10         | Nj          |                         | 121           |             |
| 6        | 20100228                       |          | 10        | 24              | +         |              |          |     |         | 11-13        |             | rstGridPoint            | 90000         |             |
| 032      | 20100228 1200<br>20100228 1200 | 24<br>24 | z         |                 | pl        | 850<br>700   |          |     |         |              |             |                         |               |             |
| 034      | 20100228 1200                  | 24       | t         | ii.             | pl        | 700          |          |     |         | 14-16        | longitudeO  | fFirstGridPoint         | 0             |             |
| 035      | 20100228 1200                  | 24       | u         | ii ii           | pl        | 700          |          | -   | 24-2    | 5 IDirection | ncrement    | 1500                    |               |             |
| 036      | 20100228 1200                  | 24       | v         | 11              | pl        | 700          |          |     |         | 7 iDirection |             | 1500                    |               |             |
| 037      | 20100228 1200                  | 24       | z         | П               | pl        | 500          |          | 1   | 28      | scanningh    | 1ode        | 0 [00000000]            |               |             |
| 038      | 20100228 1200                  | 24       | t         | 11              | pl        | 500          |          | 8   | 9 29-3  | 2 padding_g  | rid0_1      | = 4 {                   |               |             |
| 039      | 20100228 1200                  | 24       | u         | 11              | pl        | 500          |          | 1 S | Section | 4            | erne Ter    |                         |               |             |
| 040      | 20100228 1200                  | 24       | v         |                 | pl        | 500          |          | + S | Section | 5            |             |                         |               |             |
| 041      | 20100228 1200                  | 24       | z         |                 | pl        | 400          | -        |     |         |              |             |                         |               |             |
| 042      | 20100228 1200                  | 24       | t         | 1               | pl        | 400          | -        |     |         |              |             |                         |               |             |
| •        |                                |          | 11111     |                 |           |              | 4 •      |     |         |              |             |                         |               |             |
| Log      |                                |          |           |                 |           |              |          |     |         |              |             |                         |               |             |

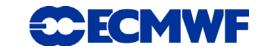

#### **Metview GRIB examiner**

The columns on the left-hand side are sortable and user definable

| etview default | Key name (GRIB API)  | Key name (Browser) | Message index:                     | 1         |
|----------------|----------------------|--------------------|------------------------------------|-----------|
| ars            | count                | Index              |                                    |           |
|                | mars.date            | Date               | Namespace:                         | Default 🔻 |
|                | mars.time            | Time               | jScansPositively                   |           |
|                | mars.step            | Step               | julianDay                          |           |
|                | shortName            | Param              | kindOfProduct                      |           |
|                | dataRepresentationTy | pe Rep             | kurtosis                           |           |
|                | mars.levtype         | Levtype            | latLonValues                       |           |
|                | mars.levelist        | Level              | latitudeOfFirstGridPoint           |           |
|                |                      |                    | latitudeOffirstGridPointInDegrees  |           |
|                |                      |                    | latitudeOfLastGridPoint            |           |
|                |                      |                    | latitudeOfLastGridPointInDegrees   |           |
|                |                      |                    | latitudes                          |           |
|                |                      |                    | lengthOfHeaders                    |           |
|                |                      |                    | level                              |           |
|                |                      |                    | library/version                    |           |
|                |                      |                    | localDefinitionNumber              |           |
| Add            |                      |                    | localExtensionPadding              |           |
| Add            |                      |                    | localUsePresent                    | _         |
|                |                      |                    | longitudeOfFirstGridPoint          | <u></u>   |
| Duplicate      | Add Delete           |                    | IonaitudeOfFirstGridPointInDearees |           |
| Delete         | Down Up              |                    | Add to key list                    |           |

21st EGOWS, Reading, 1 – 4 June 2010

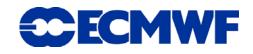

### **Metview and Observation Monitoring**

- To replace existing tools and create new ones with Metview 4
- Interact with ODB (Observation DataBase)
  - Retrieve, query/filter, examine, plot, overlay

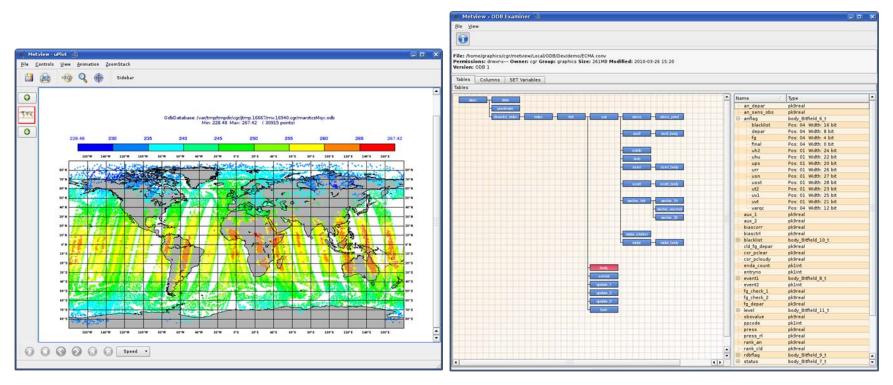

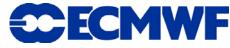

### **OBSTAT (ECMWF) Scatterplot Examiner**

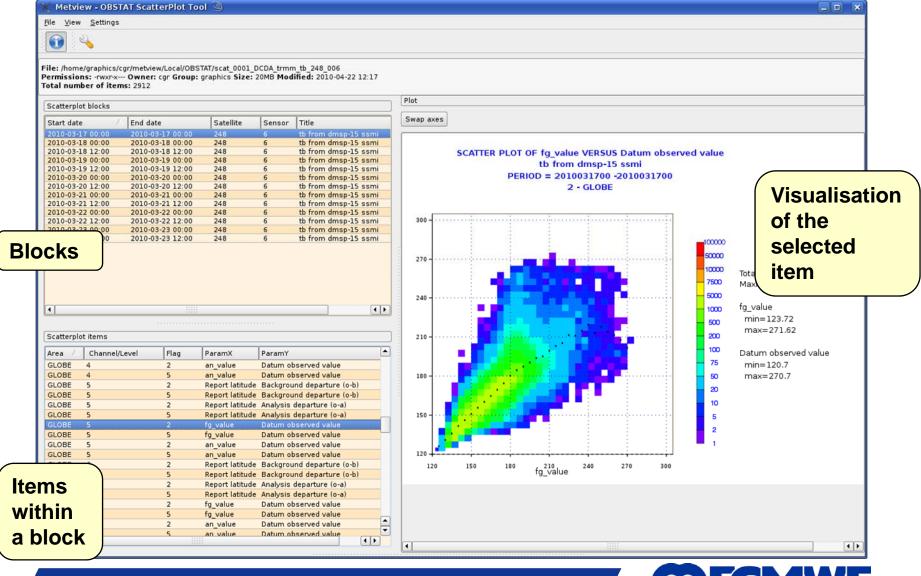

21st EGOWS, Reading, 1 – 4 June 2010

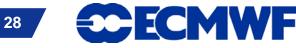

### Metview as an OGC client

- Metview 4 has an OGC client
- Fits neatly into Metview's architecture
- Enter the server address
  - Selectable layers, etc are presented in the interface
  - Preview the layer/style
  - Advanced request editing possible
  - Save your choice
  - Drop into a Metview plot window to visualise or overlay with other data

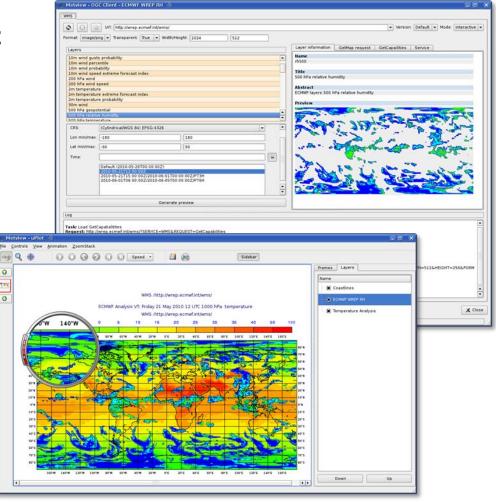

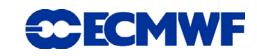

#### **Other Metview tools**

- Metview 3 has many tools that have not yet been carried over to Metview 4
- Examples include tephigrams, Hovmöller diagrams, vertical profiles, …

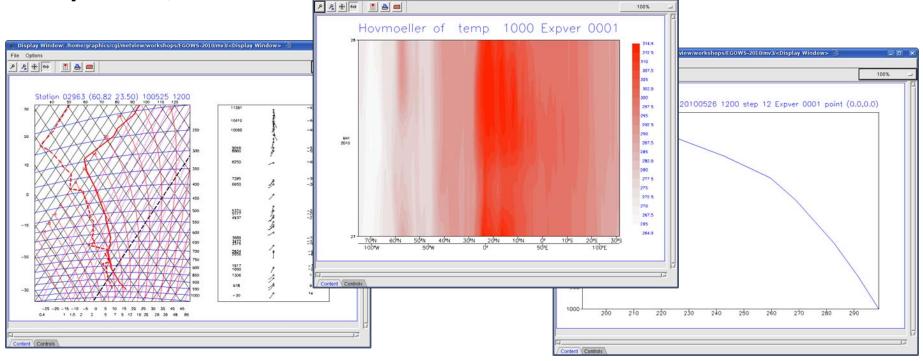

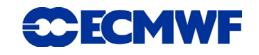

## **Our experiences of using Qt**

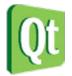

- Motif served us well in the past, but Metview has benefited greatly from using Qt
- MUCH easier to work with than Motif
- Encourages more development of tools
- Good books, training and online help available
- In our implementation, graphics performance better than software OpenGL, but not quite as good as hardware OpenGL (obviously depends on particular implementations!)
- Graphics more consistent over a network than OpenGL (this was an important reason behind the decision to move to Qt)
  - More independent of graphics hardware than OpenGL
- Qt is being frequently improved

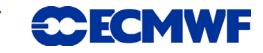

#### **Metview 4 – the future**

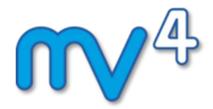

- Replace all Motif code with Qt
- Revisit all modules some will be reintroduced as they are, some will be re-written, some will be removed
- Continue to add clients for more web services (WCS, WFS)
- Development of more specific tools (satellite data manipulation)
- Further support for formats from the GIS world (shape, geotiff)
- Extension of batch/macro capabilities (e.g. Python interface?)
- Release plans
  - June 2010: internal release candidate
  - September 2010: first external release
  - Updates will add new features (more frequently than Metview 3)

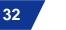

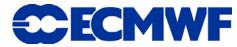

#### 21st EGOWS, Reading, 1 – 4 June 2010

#### © ECMWF 2010

#### For more information ...

#### email us:

- Metview: metview@ecmwf.int

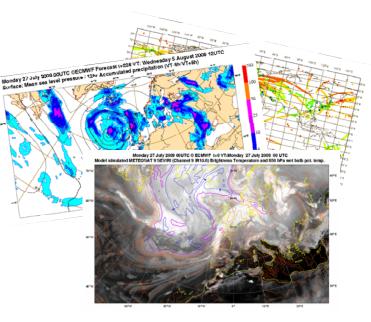

#### visit our web pages:

- http://www.ecmwf.int/publications/manuals/metview/
- Attp://www.ecmwf.int/publications/manuals/magics/magplus/

#### subscribe to our RSS feed:

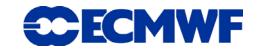